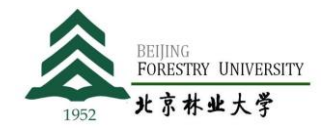

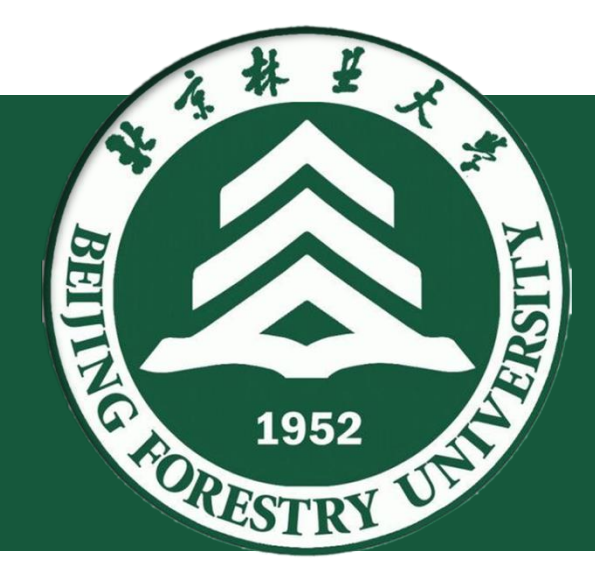

# **科学授作 预算调整操作指南**

B e i j i n g F o r e s t r y U n i v e r s i t y Beijing Forestry University

**科 技 处(人 文 社 科 处) 二〇二二年三月**

**一、审批形式及时间**

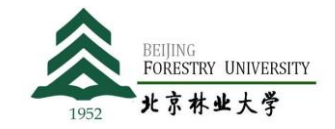

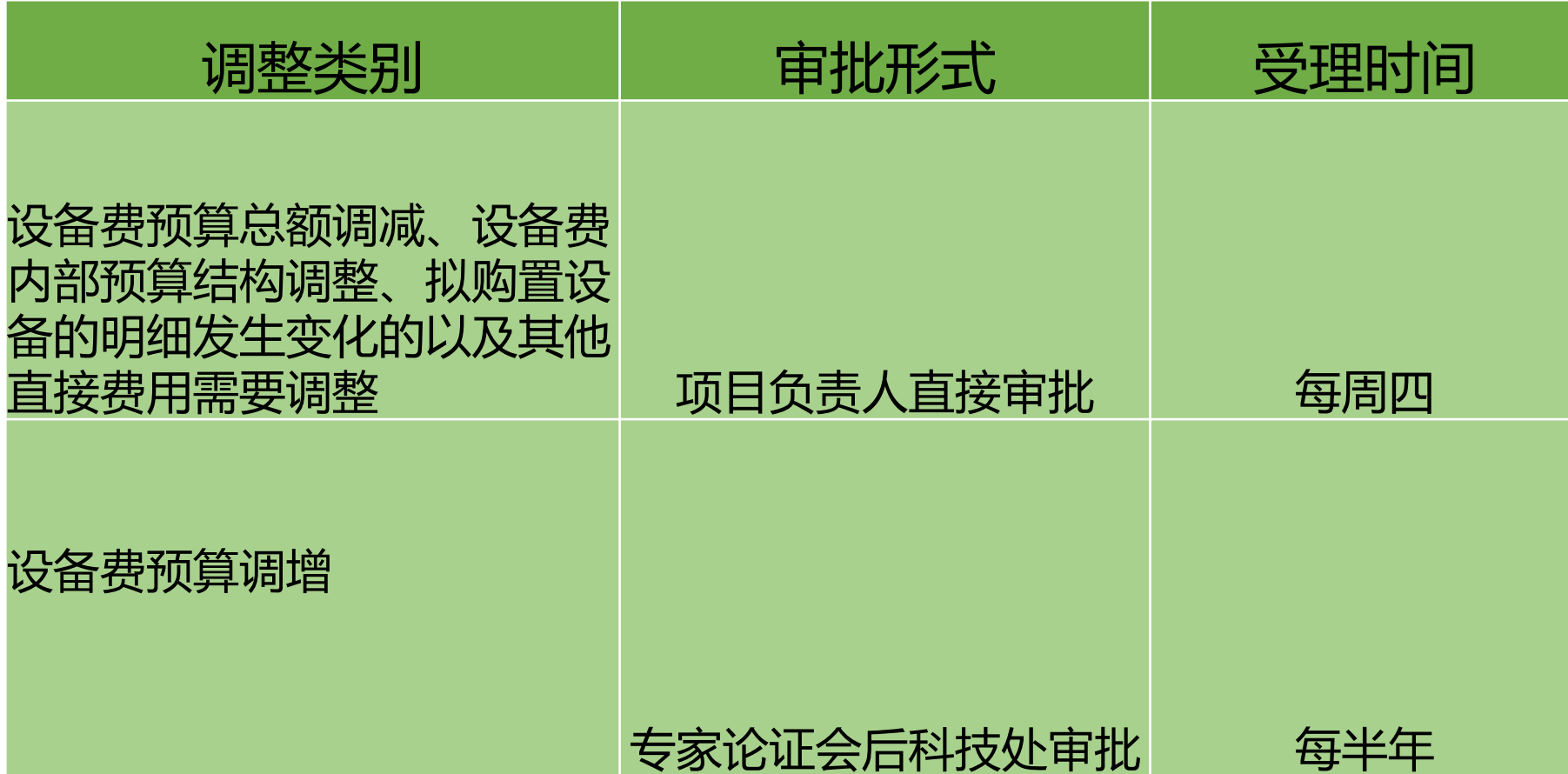

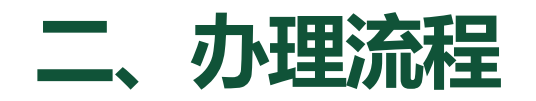

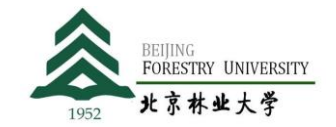

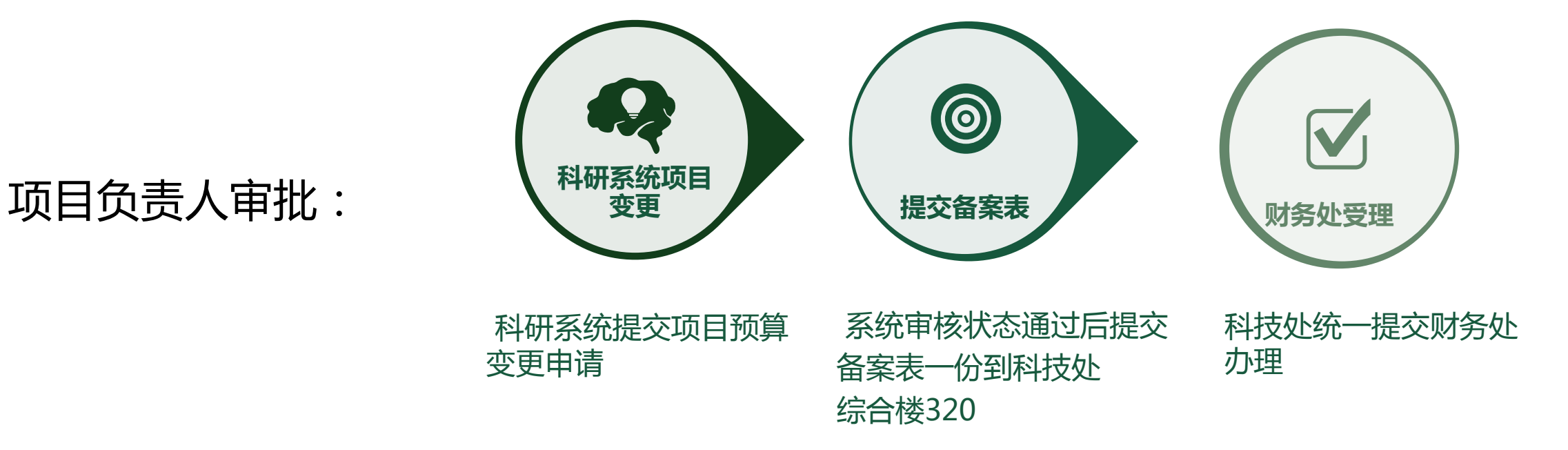

工 会 PPT 制 作

### 学校审批: 科技处统一发通知受理预算调整申请

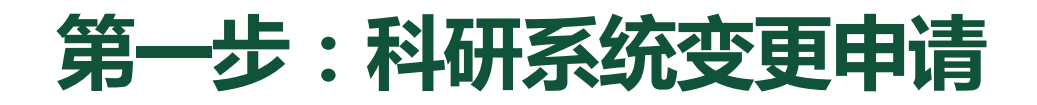

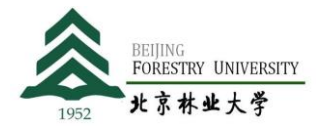

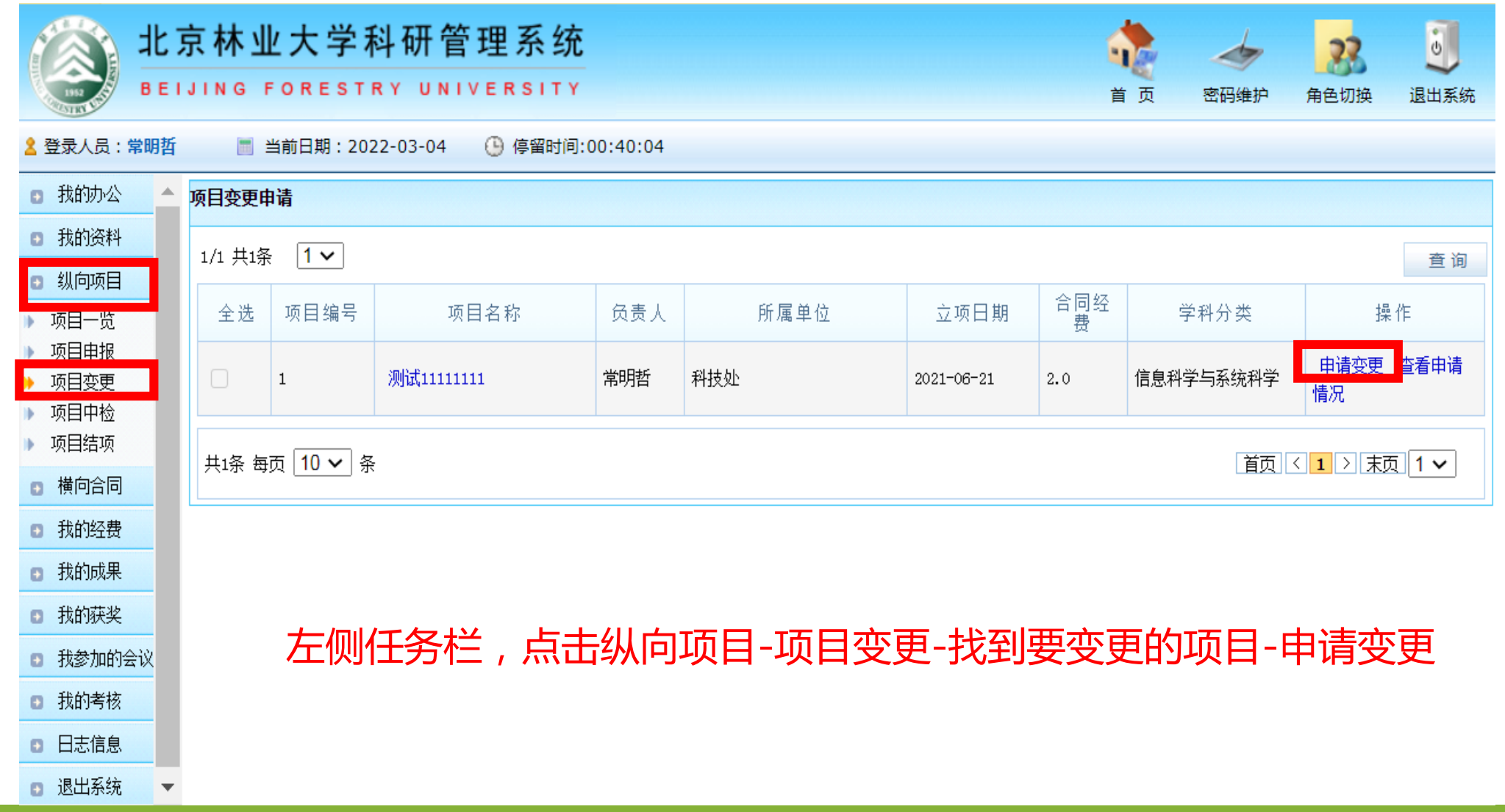

**科研系统变更申请**

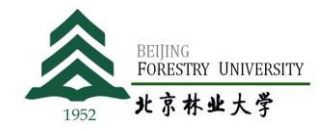

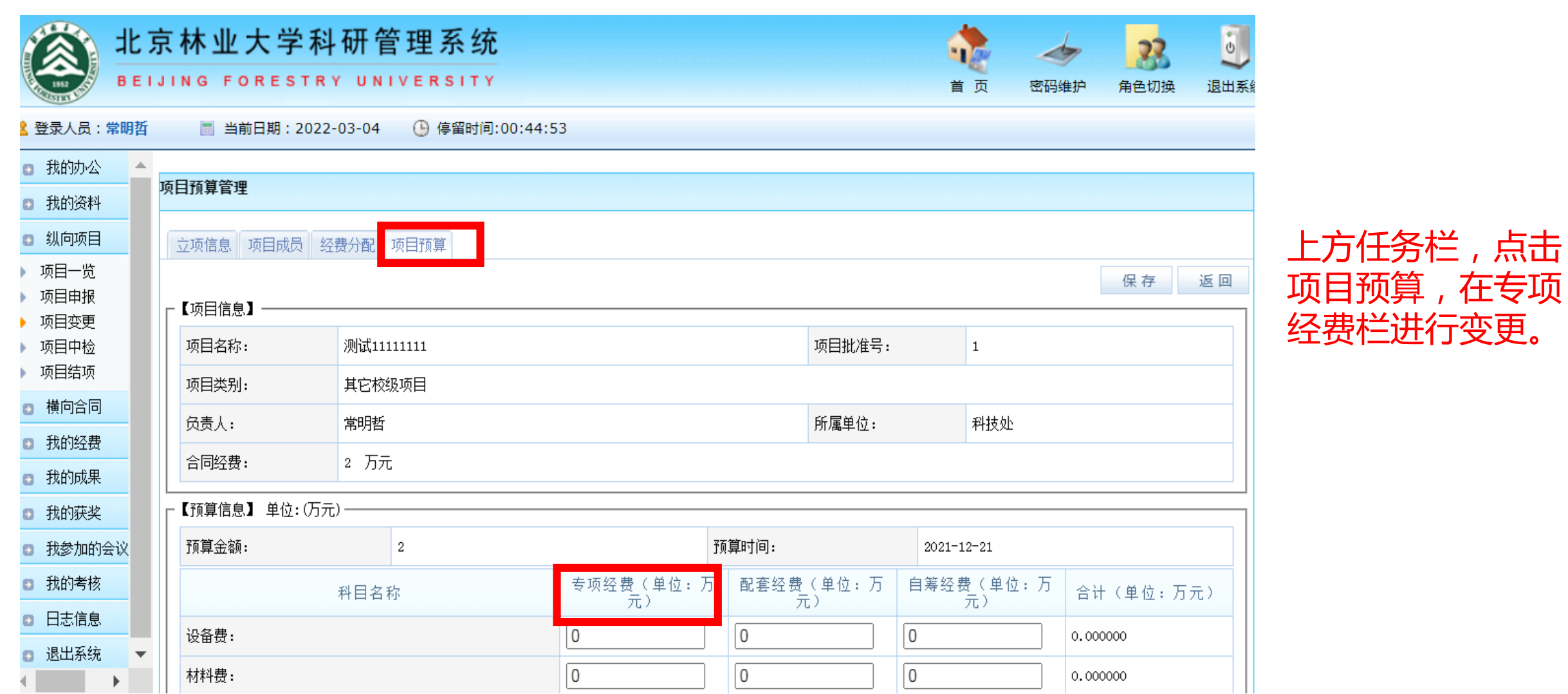

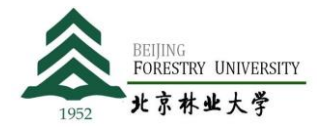

**SAULASTER CONTRACTOR** 

BEIJING FORESTRY UNIVERSITY

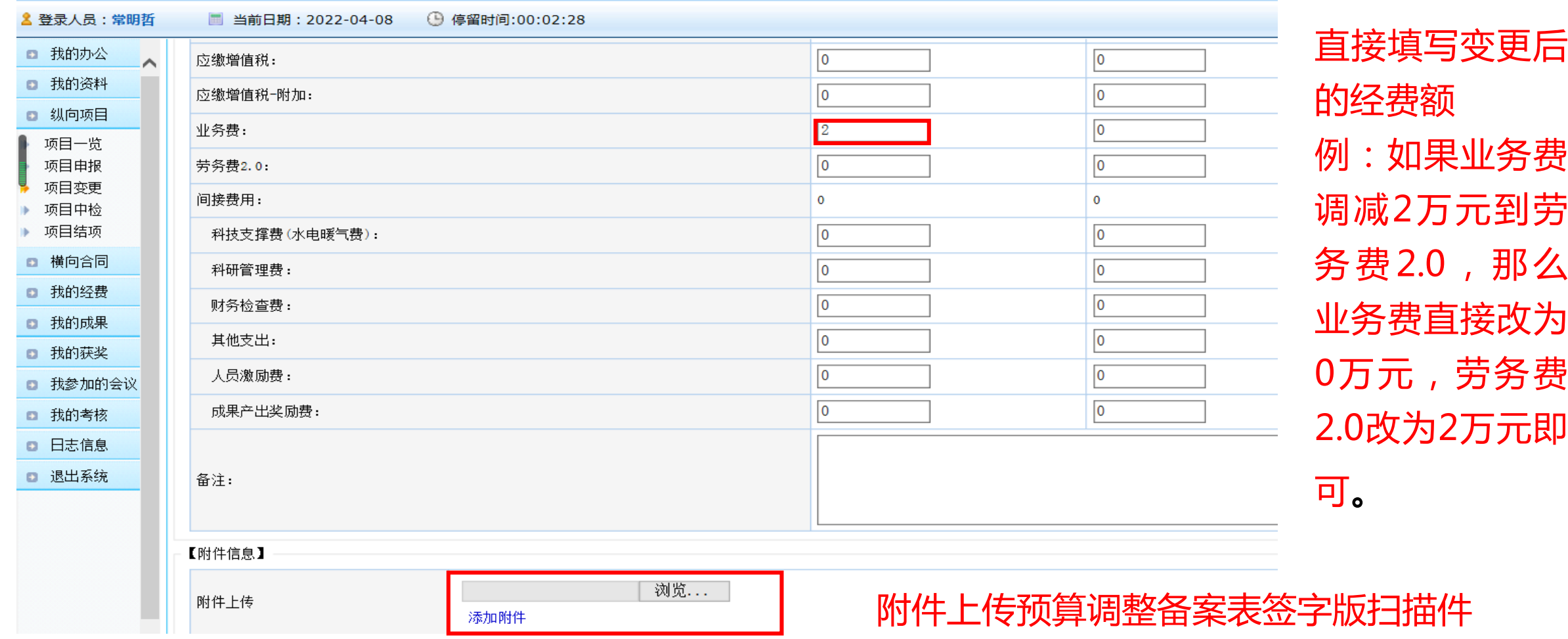

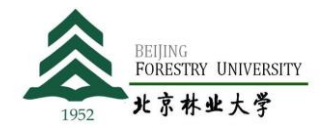

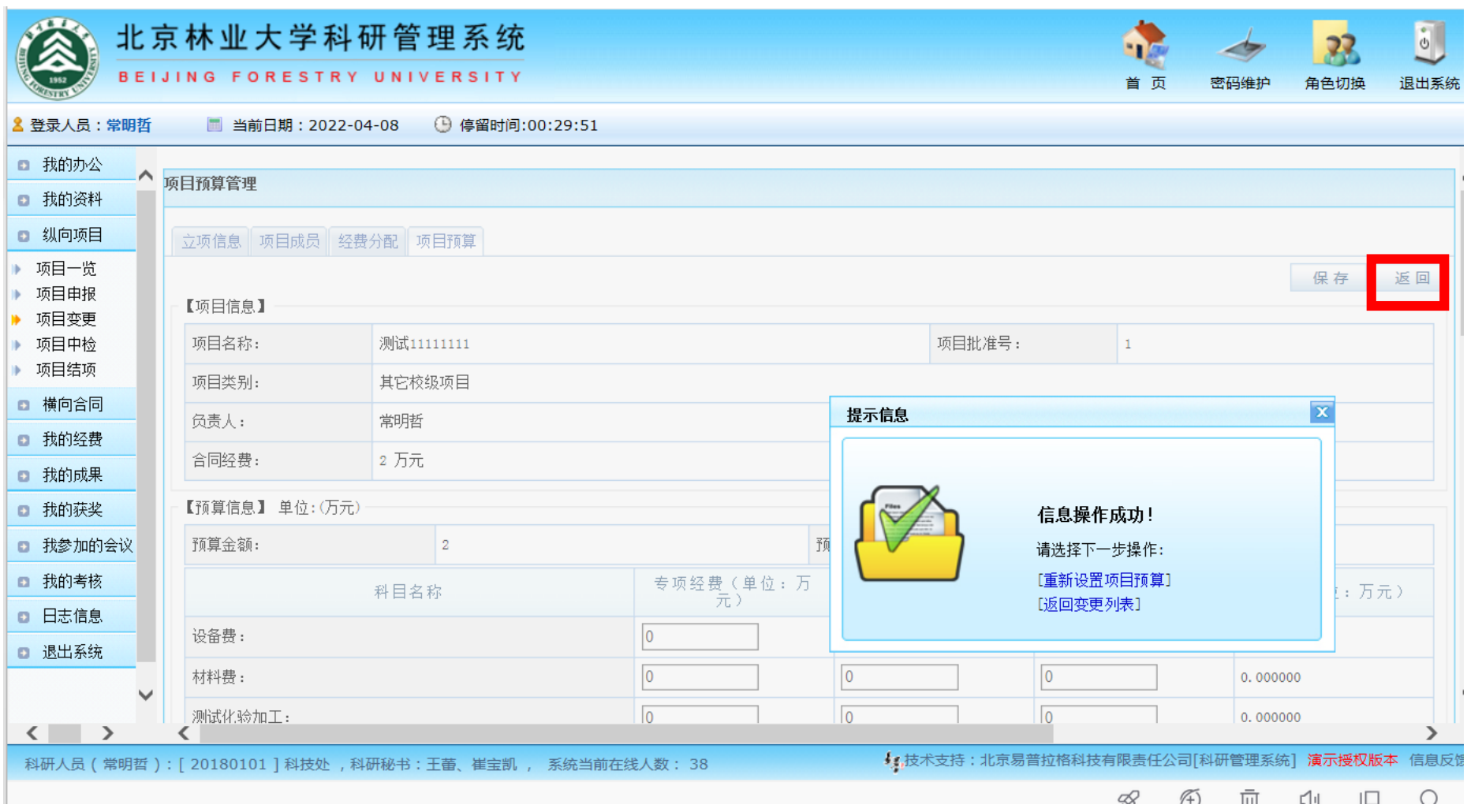

保存后出现信息操 作成功,点×后点击 返回,不要在此页 查看变更情况 。不 要多次点击保存, 如多次保存生成多 个申请可自行删除 多余部分。

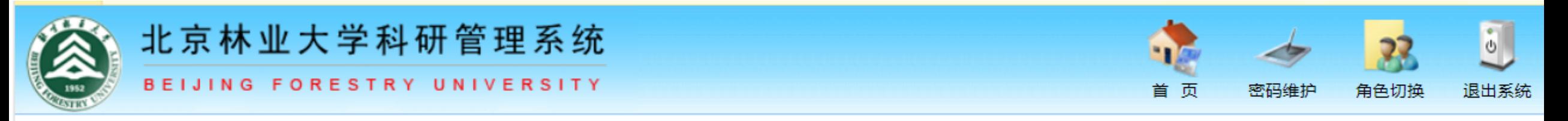

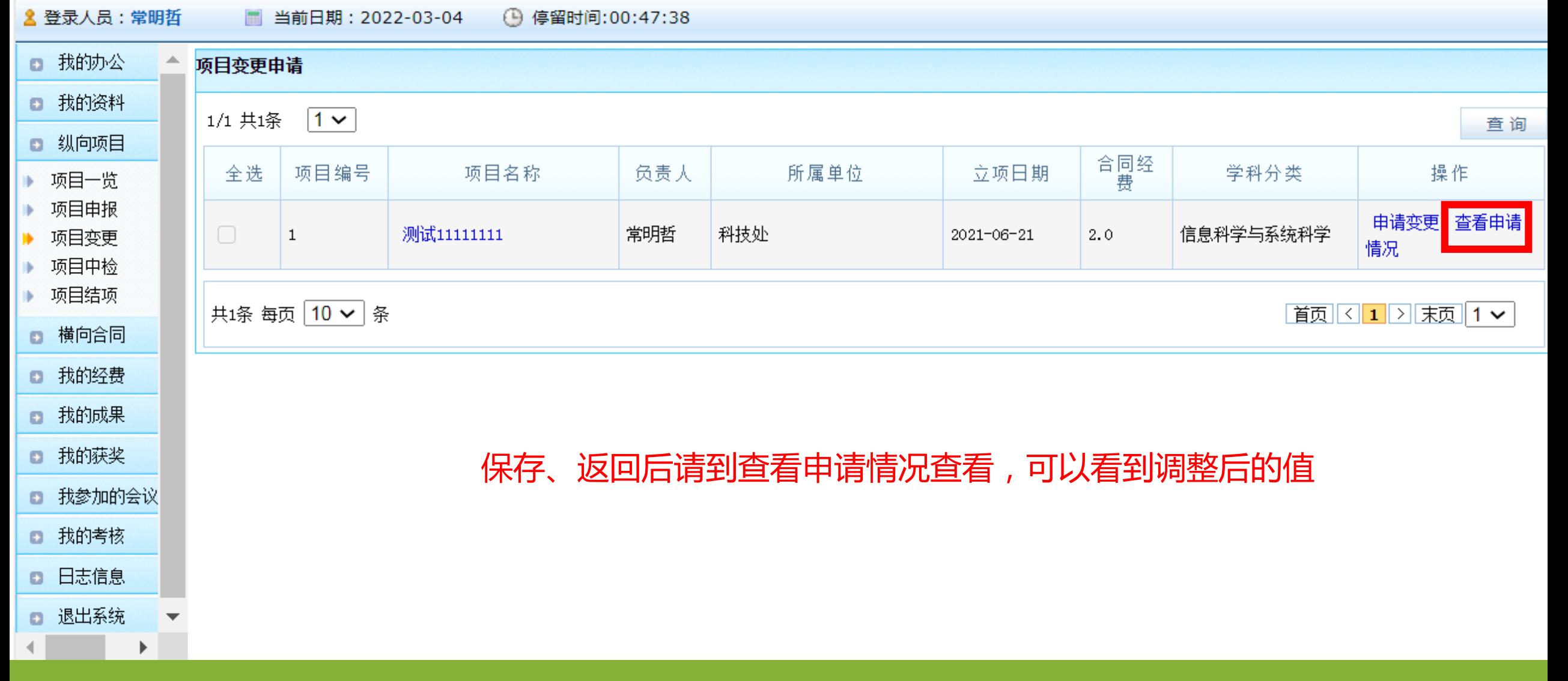

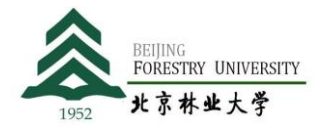

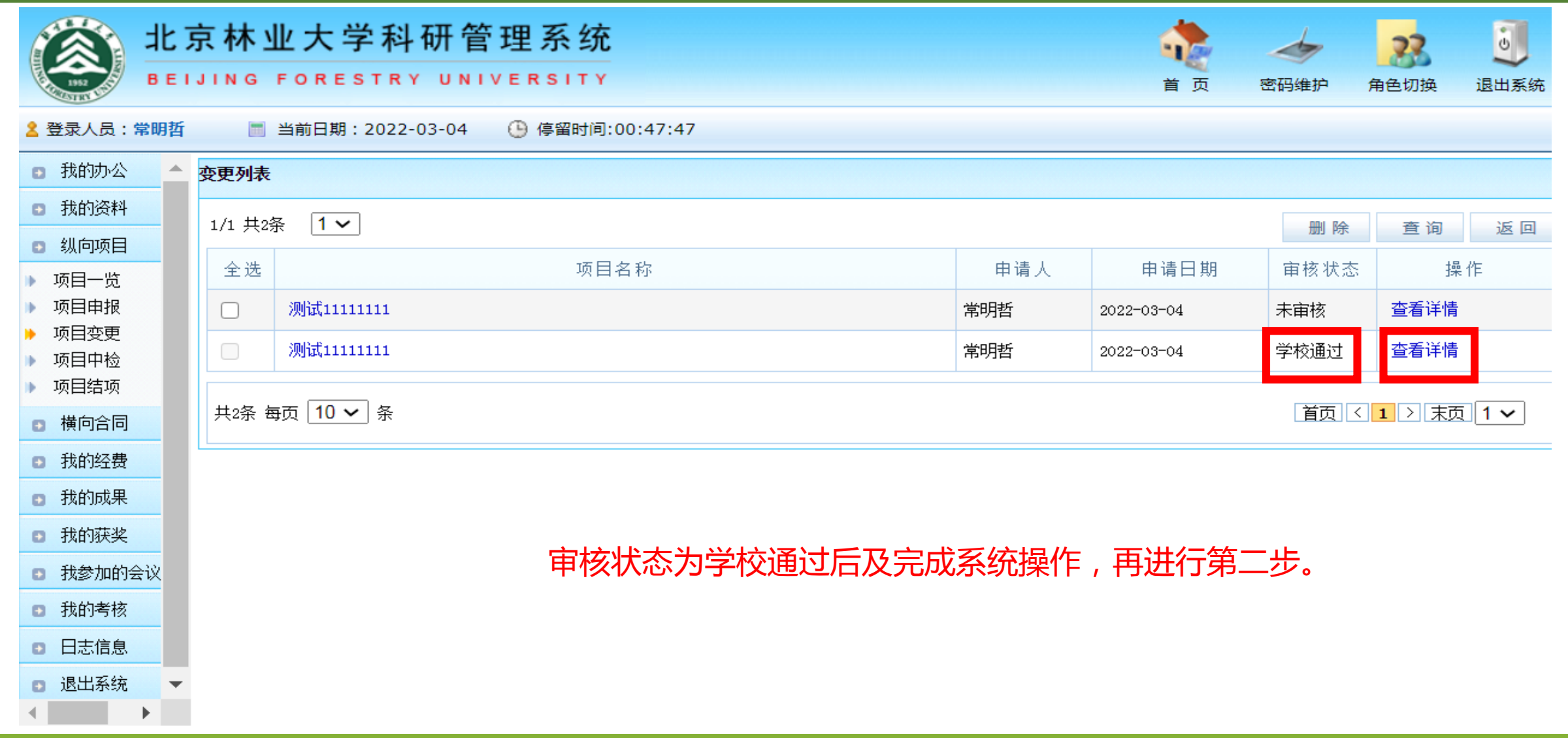

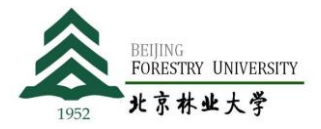

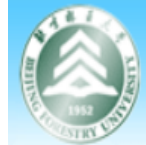

& 登录人员:常明哲

□ 退出系统

 $\mathbb{R}^{\mathbf{r}}$ 

● 我的九八 → #□★声★子

#### 北京林业大学科研管理系统 BEIJING FORESTRY UNIVERSITY

■ 当前日期: 2022-03-04 ● 停留时间:00:53:02

首页 密码维护

角色切换 退出系统

 $33$ 

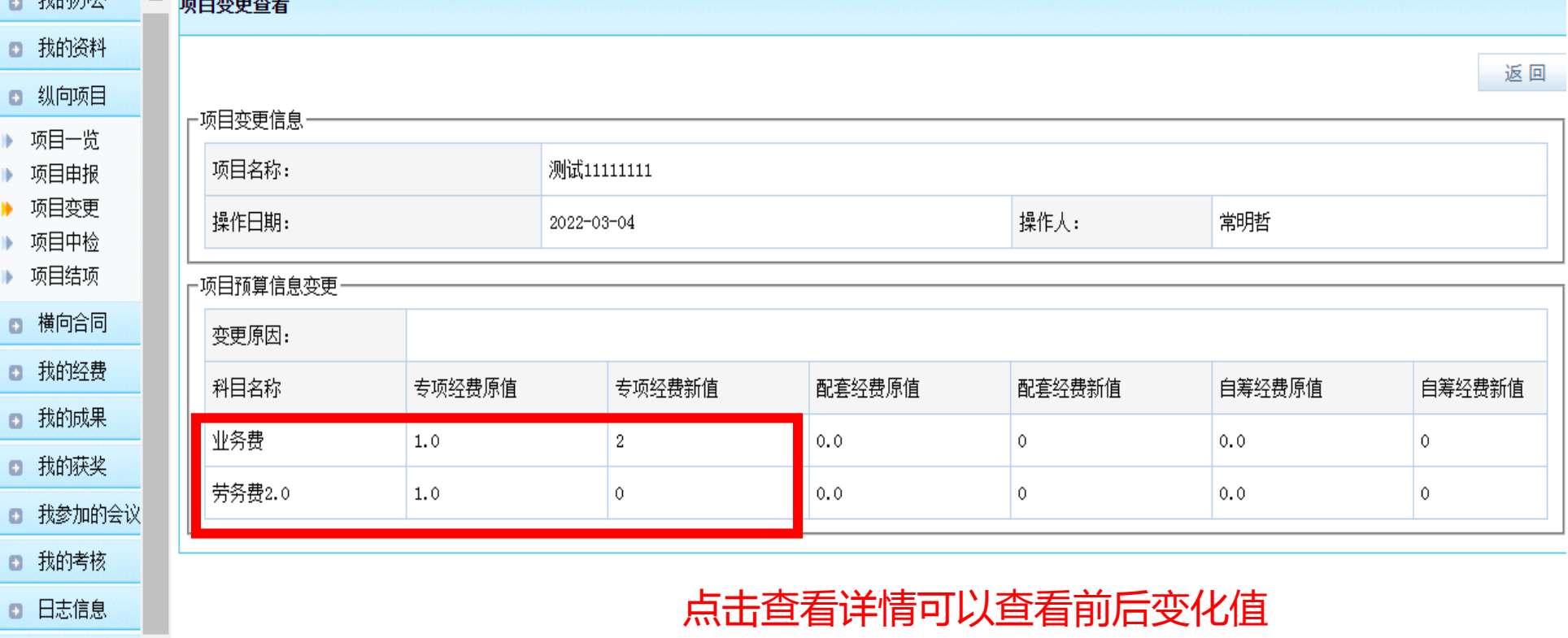

第二步:提交备案表

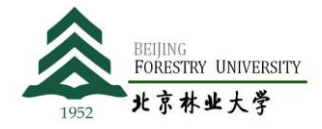

**注意事项 一式一份**

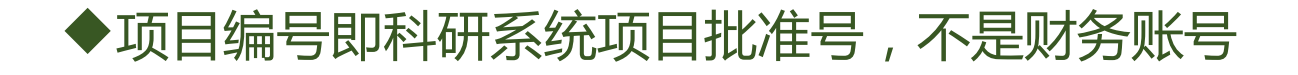

项目不要只写纵向,要写国自然、重点研发等具体类 别

项目起止时间据实填写,执行期结束不可申请调整, 如已延期,提供延期批复文件

#### 表格所有涉及金额单位为万元

调整理由:调增的科目要写明增加的经费具体用于 什么,测算明细。

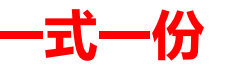

#### 北京林业大学科研项目预算调整审批备案表(项目负责人审批)。

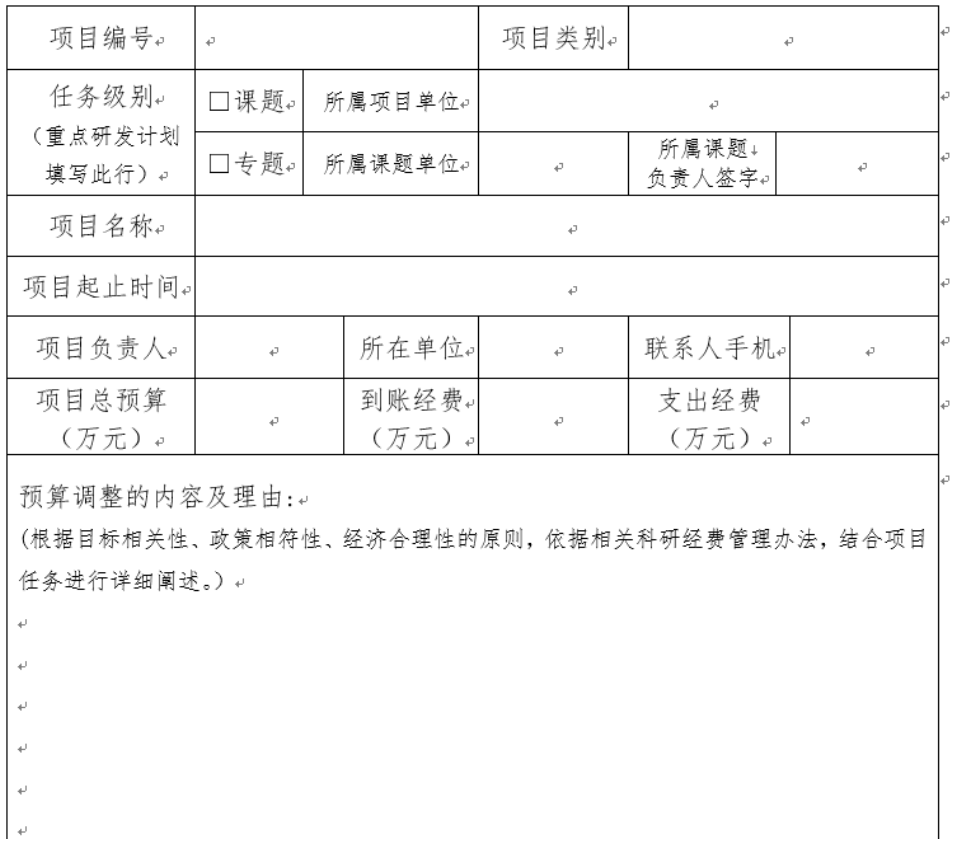

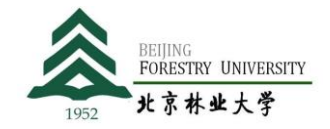

财务账号务必填写

期。

### **◆调增总额应等于调减总额,**

## 项目负责人签字,日期需填写, 注意不要填写错误,错写成往年日

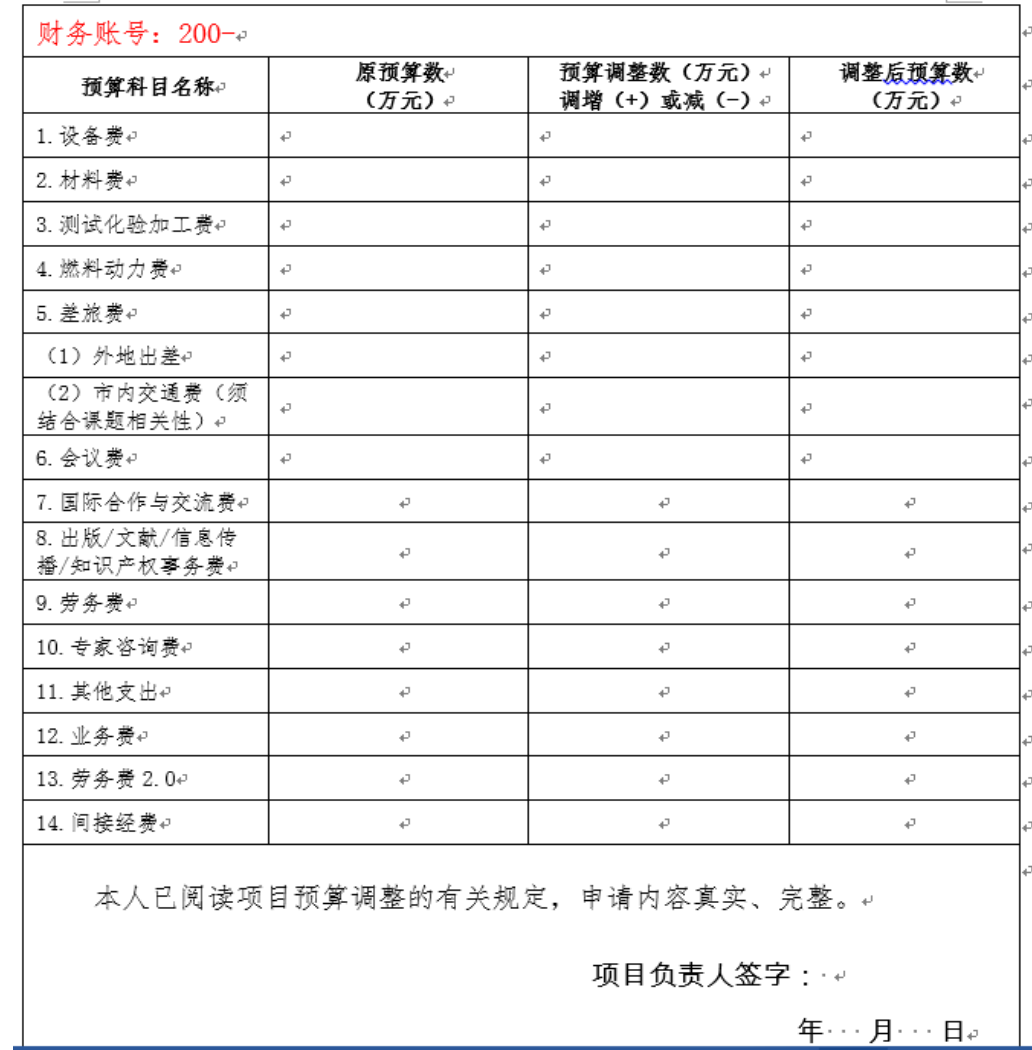